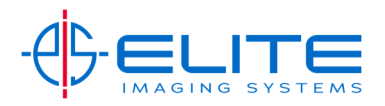

## **Simple Copy‐**

Place original on glass or Document Feeder.

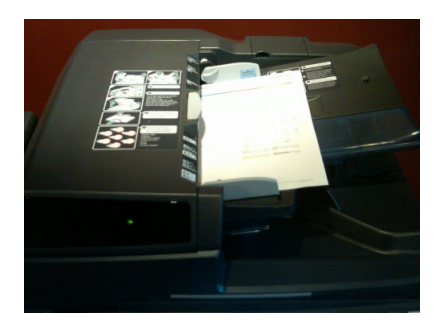

On the Home Screen Press the Copy Button.

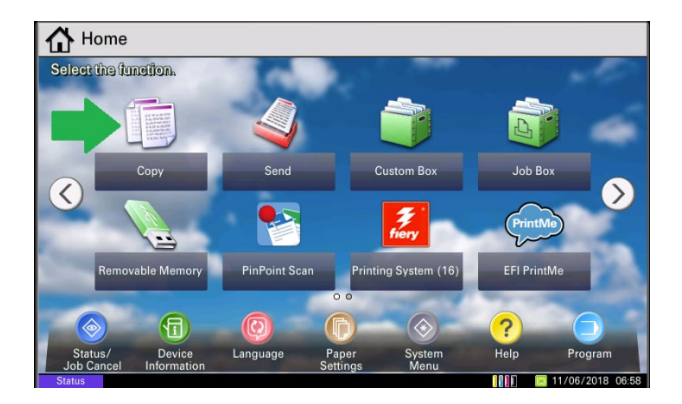

Press Copies on touch screen enter the quantity of copies you need.

Press Green Start Button.

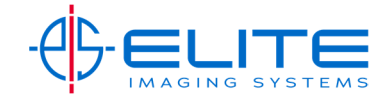